# **Bezpečnostní kamerový systém s webovým rozhraním**

# **IP Camera Security System with Web Interface**

2014 Michal Jamroz

VŠB - Technická univerzita Ostrava Fakulta elektrotechniky a informatiky Katedra informatiky

# Zadání bakalářské práce

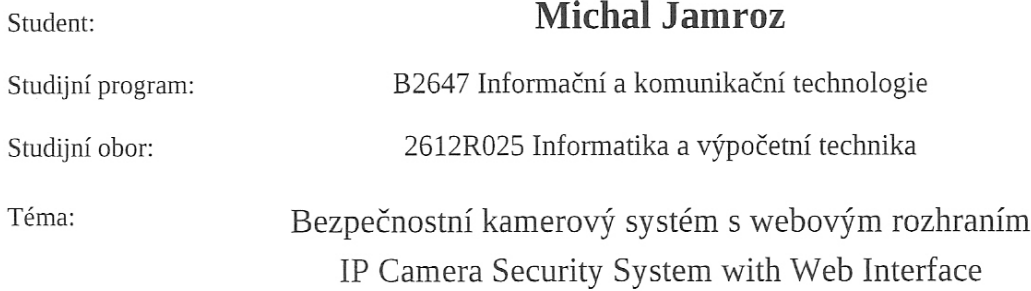

Zásady pro vypracování:

Bezpečnostní systémy se často skládají z mnoha různých prvků. Pro tuto práci je zajímavý bezpečnostní systém postavený na základě kamerového systému a nahrávacího serveru. Cílem práce je implementovat server, který je schopen obsluhovat libovolný počet kamer, nahrávat z nich video záznamy a poskytovat vhodné webové rozhraní pro stažení těchto záznamů. Navíc musí být sytém plně konfigurovatelný.

1. Nastudovat protokoly pro práci s IP kamerami.

- 2. Navrhnout softwarovou strukturu serverové aplikace.
- 3. Implementovat serverovou aplikaci.

4. Ověřit funkci systému.

Seznam doporučené odborné literatury:

Senst, Tobias and Pätzold, Michael and Evangelio, Ruben Heras and Eiselein, Volker and Keller, Ivo and Sikora, Thomas, "On building decentralized wide-area surveillance networks based on ONVIF.", AVSS, IEEE Computer Society, p. 420-423, 2011, ISBN 978-1-4577-0845-9

Formální náležitosti a rozsah bakalářské práce stanoví pokyny pro vypracování zveřejněné na webových stránkách fakulty.

Vedoucí bakalářské práce: Ing. Karel Mozdřeň

Datum zadání:

01.09.2013

Datum odevzdání: 07.05.2014

doc. Dr. Ing. Eduard Sojka vedoucí katedry

prof. RNDr. Václav Snášel, CSc. děkan fakulty

Souhlasím se zveřejněním této bakalářské práce dle požadavků čl. 26, odst. 9 Studijního a zkušebního řádu pro studium v bakalářských programech VŠB-TU Ostrava.

Prohlašuji, že jsem tuto bakalářskou práci vypracoval samostatně. Uvedl jsem všechny literární prameny a publikace, ze kterých jsem čerpal.

V Ostravě 7. května 2014

Jau

Rád bych na tomto místě poděkoval všem, kteří mi s prací pomohli, ať už radou nebo jen slovem podpory. Jmenovitě potom svému vedoucímu práce panu Ing. Karlu Mozdřeňovi za objektivní připomínky a předané zkušenosti. Dále nejbližším členům mé rodiny a přítelkyni za pevnou oporu, kterou mi po celou dobu byli.

#### **Abstrakt**

Po přečtení této práce by měl čtenář získat základní orientaci v tématech zabývajících se IP kamerami, softwarem kamerových systémů a standardizací výroby kamerových zařízení. První část rozebírající problematiku IP kamer poskytuje seznámení s jednotlivými hardwarovými součástmi, funkcemi a obrazovými vlastnostmi kamer. Ve druhé části se čtenář má možnost seznámit s kamerovými systémy. Především jsou zde srovnána jednotlivá zařízení umožňující centralizovanou správu kamer a shromažďování obrazových dat. V další kapitole je popsán standard ONVIF, který poskytuje poměrně jednoznačná pravidla dnes již značně rozšířené skupině společností zabývajících se výrobou kamerových zařízení. V poslední části je popsán vývoj vlastního kamerového systému počínaje analýzou systému, přes popis použitých technologií, až po samotnou implementaci systému.

**Klíčová slova:** IP kamera, CCTV, kamerový systém, NVR, DVR, ONVIF

#### **Abstract**

After reading this paper the reader should gain basic knowledge of issues dealing with IP cameras, CCTV systems and standardizing the production of camera equipment. The first part is discussing the issue of IP cameras. It provides an introduction to the various hardware components, functions and optical properties of cameras. In the second part, the reader has the opportunity to become familiar with the camera systems. There are primarily compared various devices enabling centralized management of cameras and collecting visual data. The next chapter describes the ONVIF standard, which provides a relatively clear rules to group of involved companies engaged in the production of camera equipment. The last part describes the development of a custom camera system software, starting with analysis of the system, through the description of used technologies, till the project system implementation.

**Keywords:** IP camera, CCTV, camera surveillance system, NVR, DVR, ONVIF

# **Seznam použitých zkratek a symbolů**

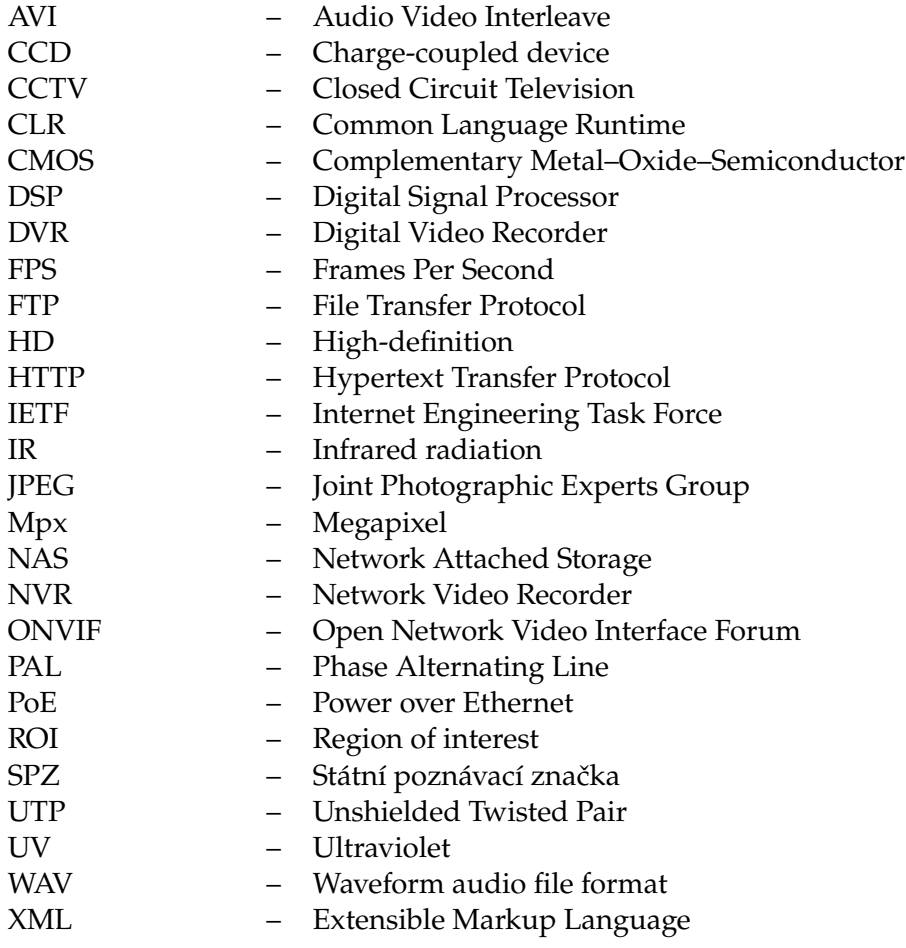

# **Obsah**

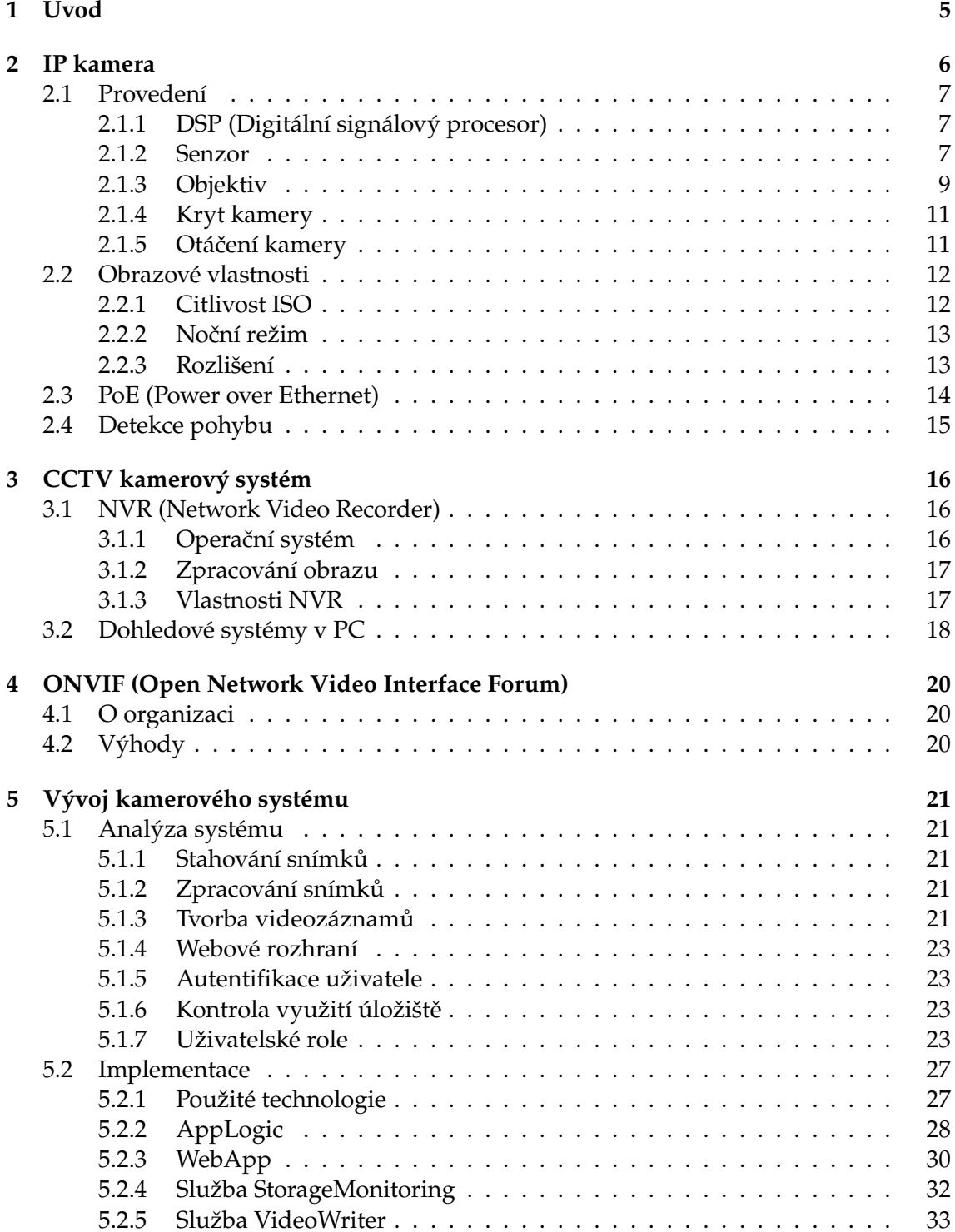

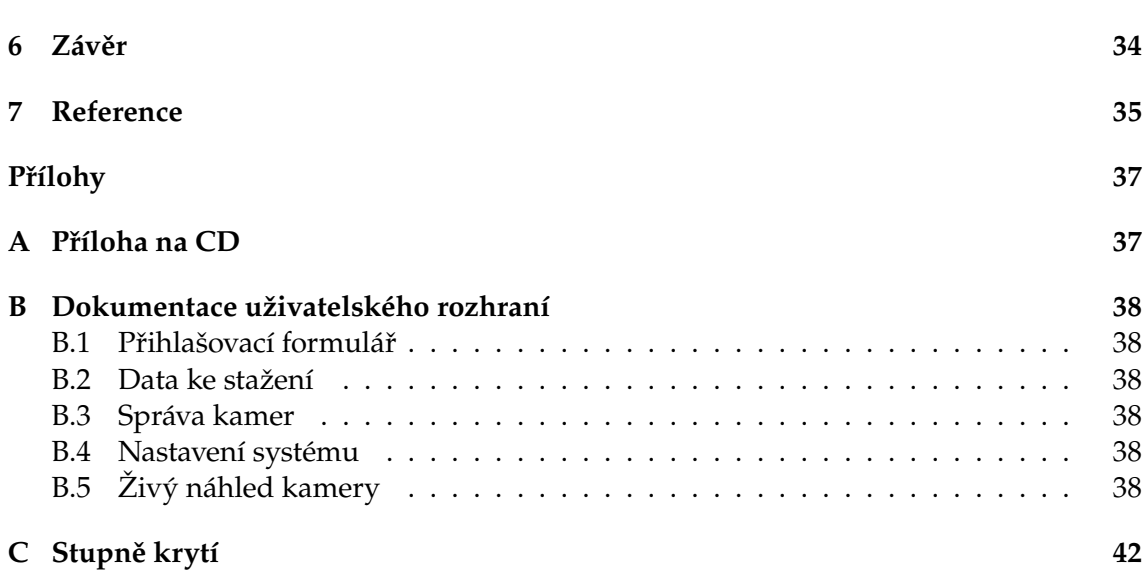

**2**

# **Seznam tabulek**

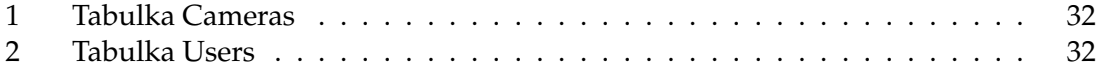

# **Seznam obrázků**

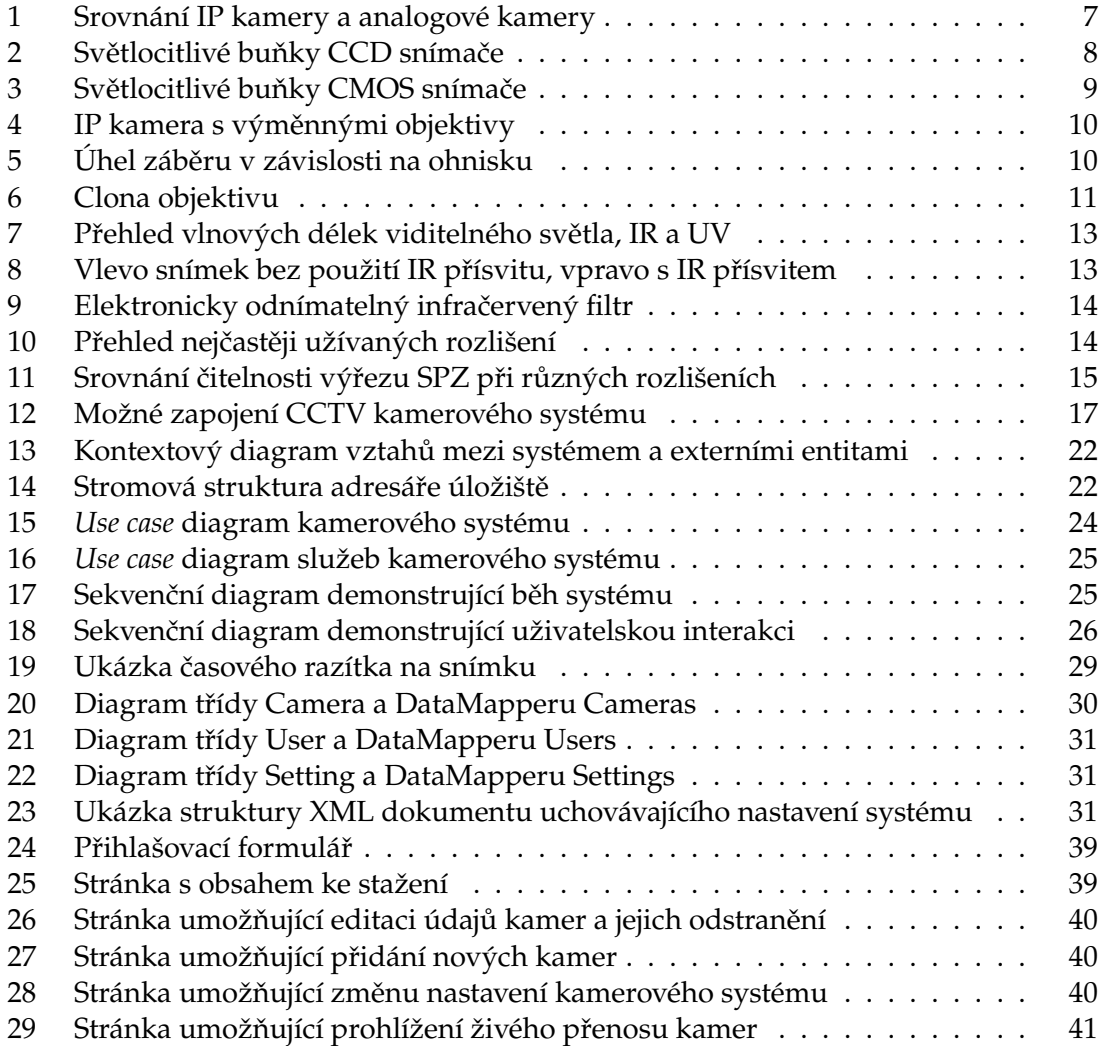

# <span id="page-10-0"></span>**1 Úvod**

IP kamery (kamery využívající internetový protokol) jsou zařízení určená k zajištění stálého dohledu nad určitými prostory za účelem jejich vizuální kontroly a ochrany proti trestné činnosti. Časté využití nalézají v objektech velkých a středních podniků, kde snímají prostory celého objektu od služebního vchodu přes montážní halu, chodby nebo parkoviště pro zákazníky. Vzhledem ke stálému rozvoji v oblasti elektroniky, kterému neunikly ani IP kamery, se výrobci těchto zařízení snaží stejně jako v jiných odvětvích cílit také na menší zákazníky. Díky tomu jsou IP kamery cenově výhodné i pro menší podniky nebo dokonce fyzické osoby. Není už žádnou zvláštností, že se objevují i v malých prodejnách nebo dokonce na rodinných domech, kde majiteli poskytují přehled o dění v okolí jeho nemovitosti.

Na rozdíl od klasických webových kamer ke svému provozu nutně nevyžadují připojení k počítači. To vyplývá i ze základního rozdělení. Rozlišujeme dva typy IP kamer:

- centralizované IP kamery
- decentralizované IP kamery

Centralizované IP kamery požadují připojení k centrálnímu síťovému nahrávacímu zařízení, tím může být buď dohledový software nainstalovaný na PC nebo specializované zařízení, tzv. NVR (z anglického *Network Video Recorder*, česky síťové nahrávací zařízení), případně jeho předchůdce DVR (z anglického *Digital Video Recorder*). Druhým typem jsou decentralizované IP kamery, ty na rozdíl od centralizovaných dokáží fungovat naprosto nezávisle na jakémkoli dalším zařízení. Protože mají IP kamery implementovánu nahrávací funkci, jsou schopny ukládat záznamy přímo na lokální úložiště, kterým může být pevný disk, flash disk, případně síťové datové úložiště - NAS (z anglického *Network Attached Storage*).

Vzhledem k tomu, že tématem této práce je právě vytvoření softwaru pro obsluhu kamer prostřednictvím počítače, budeme se dále zabývat centralizovaným kamerovým systémem (viz kapitola [3\)](#page-21-0).

#### <span id="page-11-0"></span>**2 IP kamera**

Rozlišujeme dva typy kamer, jsou jimi analogové kamery a digitální IP kamery. Přestože většina běžných analogových kamer dnes již rovněž využívá digitálních úprav obrazu, stále je mezi nimi potřeba rozlišovat. Základní rozdíl totiž není v principu snímání obrazu, ale ve způsobu jeho zpracování a ukládání. Postup zpracování v případě digitální IP kamery je následující: senzor zachytí analogový signál, převodník jej transformuje do digitální podoby a předá dále DSP (z anglického *Digital Signal Processor*), který se postará o zbytek procesu, tedy zpracování obrazu, jeho kompresi, kódování a díky zabudovanému web serveru také o odeslání hotového videa do NVR nebo dohledového systému v PC prostřednictvím sítě Ethernet.

V případě analogové kamery je postup do jisté fáze stejný. Po zachycení signálu senzorem je také převeden do digitální podoby a předán DSP, ten však obraz nijak nekomprimuje ani nekóduje, jen provede základní zpracování a předá jej dalšímu převodníku, tentokrát ale obrácenému, který jej převede zpět do analogové podoby. Analogový signál je poté koaxiálním kabelem veden přímo do DVR, který se postará o vytvoření konečného videozáznamu. Srovnání průběhů zpracování u obou kamer je přehledně ilustrováno na obrázku [1.](#page-12-3) Analogová kamera nepracuje na síťové úrovni a nemá vlastní IP adresu. Za použití převodníku lze analogovou kameru použít jako IP kameru. Tento převodník mimo převodu signálu a kódování videa obsahuje také webový server, doplňuje také chybějící funkce z hlediska zpracování obrazu na úroveň IP kamer. Za takový převodník sice zaplatíte něco kolem čtyř nebo pěti tisíc korun, to je ale například při přechodu z analogového systému na digitální stále výrazně méně, než v případě nutnosti nákupu nových IP kamer. Cena IP kamery střední třídy zaručující solidní obrazovou kvalitu se pohybuje okolo deseti až dvaceti tisíc korun.

Přístup ke kameře a její správa je pro autorizované uživatele možná nejen z lokální sítě, ale také z internetu skrze webové rozhraní. IP kamery jsou vybavovány pevnými kryty odolnými vůči prachu a v případě, že jsou určeny k provozu v exteriéru, také vůči vodě. Pod krytem se nachází čočka, obrazový senzor, jeden nebo více procesorů a paměť. IP kamera může být vybavena CCD (z anglického *Charge-coupled device*) nebo CMOS (z anglického *Complementary Metal–Oxide–Semiconductor*) senzorem (na rozdíl od analogové, která obsahuje výhradně CCD). Procesory zpracovávají obraz, analyzují jej a provádějí síťové funkce. V paměti je uchováván firmware a lokálně nahrané videosekvence. Rozhodujícím faktorem kvality videonahrávky jsou obrazové vlastnosti kamery. Rozlišení nahrávky ovlivňuje rozpoznatelnost detailů v záběru. Pro dobrou kvalitu obrazu za zhoršených světelných podmínek jsou kamery vybavovány IR (z anglického *Infrared radiation*) přísvitem, který je možný díky diodám infračerveného záření. Při instalaci kamery do prostředí plně dostačuje připojení pouze jednoho kabelu a to síťového. IP kamery totiž ovládají funkci PoE (z anglického *Power over Ethernet*), která jim umožňuje napájení přes síť Ethernet. Cena se pohybuje ve velmi širokém rozmezí, a to od částky okolo jednoho tisíce korun, až po statisíce korun, odvíjí se od jejích vlastností a příslušenství, kterým jsou vybaveny.

![](_page_12_Figure_0.jpeg)

<span id="page-12-3"></span>Obrázek 1: Srovnání IP kamery a analogové kamery [\[1\]](#page-40-1)

## <span id="page-12-0"></span>**2.1 Provedení**

IP kameru si lze jednoduše představit jako spojení kamery a počítače v jednom přístroji. Oproti klasickým web kamerám, používaným například k video-hovorům přes komunikační program Skype společnosti Microsoft, které vyžadují k provozu připojení k zapnutému počítači prostřednictvím USB portu, může IP kamera fungovat naprosto samostatně bez potřeby připojení k dalšímu přístroji. Přístup ke kameře je možný odkudkoli z internetu díky serveru, který kamera obsahuje. V závislosti na konkrétní kameře je tento server založen buď na protokolu FTP (z anglického *File Transfer Protocol*) nebo HTTP (z anglického *Hypertext Transfer Protocol*). FTP poskytuje širší možnosti v oblasti adresářových operací. HTTP server je schopen poskytovat tok snímků ve formátu JPEG nebo MJPEG.

### <span id="page-12-1"></span>**2.1.1 DSP (Digitální signálový procesor)**

Je důležitou součástí, bez které by IP kamera jako taková nemohla plnit svou funkci. Protože je IP kamera z hlediska zpracování obrazu na centrálním dohledovém zařízení prakticky nezávislá, musí mít k dispozici vlastní výpočetní výkon pro vykonávání potřebných operací jako např. komprese kodeku H.264, obsluha FTP nebo HTTP serveru a dalších analytických funkcí v kameře. Z důvodu stále se zvyšujících nároků právě na analytické funkce si výrobci IP kamer vyvíjejí vlastní procesory, které si díky specializovanému výrobnímu postupu jsou schopni přizpůsobit na míru svým požadavkům.

### <span id="page-12-2"></span>**2.1.2 Senzor**

Hlavním členem je elektronický čip používaný pro snímání obrazové informace. Funkcí tohoto snímače je obraz zaostřený objektivem rozložit do elektronické podoby. Dalším krokem je digitální zpracování obrazu podle nastavení kamery (např. digitální zoom, elektronická stabilizace atd.). Posledním krokem je samotné uložení konečného videa. Jak již bylo řečeno v kapitole [2,](#page-11-0) IP kamera je vybavena jedním z následujících senzorů:

- CCD Charge-coupled device
- CMOS Complementary Metal–Oxide–Semiconductor

![](_page_13_Figure_0.jpeg)

<span id="page-13-0"></span>Obrázek 2: Světlocitlivé buňky CCD snímače [\[2\]](#page-40-2)

CCD čipy jsou ke snímání obrazu používány už od poloviny sedmdesátých let, není tedy divu, že jde o značně propracovanou technologii. Na obrázku [2](#page-13-0) můžeme vidět ilustraci CCD čipu. Je složen z mnoha světlocitlivých buněk, které v závislosti na intenzitě světla, jež na ně dopadá, produkují odpovídající náboj elektrického proudu. Data jsou čtena po řádcích, pomocí posuvného registru, kam se nejprve přesune náboj z prvního řádku (v tomto případě řádku A) a následně je zesílen a zdigitalizován. Díky zesilování po celých řádcích, nemají CCD čipy příliš velký šum, resp. šum je rovnoměrně rozložen po celém snímku. Poté jsou všechny řádky o jeden posunuty. Na místo, kde byl řádek A se přesune B a je vystaven stejné proceduře, jako dříve řádek A. Výhodou CCD čipu v porovnání s CMOS je vysoká kvalita obrazu a nízký šum. Nevýhodou je potom cena a spotřeba energie [\[2\]](#page-40-2) [\[3\]](#page-40-3)

CMOS čipy se ke zpracování obrazu začaly využívat teprve v devadesátých letech, kdy americká společnost NASA zjistila, že jsou méně náchylné k záření a mají také menší spotřebu a jsou tím pádem vhodnější pro používání ve vesmíru. CMOS snímače ve srovnání s CCD spotřebují zhruba desetkrát méně elektrické energie. Svými obrazovými vlastnostmi sice za CCD zaostávají, ale pomocí nejrůznějších optimalizací se již i v tomto ohledu dostaly na rozumnou úroveň kvality. CMOS svou složitostí výroby odpovídá procesoru. Tento fakt zaručuje oproti CCD vysokou rychlost výroby a zhruba třetinovou cenu. Na rozdíl od CCD má CMOS adresovací vodiče pro každý jeden řádek a sloupec (viz obrázek [3\)](#page-14-1), je tedy možné číst jen tu buňku, kterou potřebujeme například pro výřez, tím odpadá nutnost načítat celý obraz jako v případě CCD. [\[2\]](#page-40-2) [\[3\]](#page-40-3)

![](_page_14_Figure_0.jpeg)

<span id="page-14-1"></span>Obrázek 3: Světlocitlivé buňky CMOS snímače [\[2\]](#page-40-2)

#### <span id="page-14-0"></span>**2.1.3 Objektiv**

Většina IP kamer je vybavena objektivy, které není možné odnímat, avšak pro specifické účely existují i takové, které odnímatelným objektivem disponují (viz obrázek [4\)](#page-15-0). K takovým zařízením je potom možné dokupovat objektivy různých parametrů v závislosti na účelu použití kamery.

Objektiv je soustava optických čoček postavených tak, aby určitým způsobem upravovaly obraz, který následně dále zpracovává čip CCD nebo CMOS. Pro zajištění kompatibility s IP kamerou musí mít objektiv velikost stejnou nebo větší než snímací čip (1/4",  $1/3$ ",  $1/2$ ",  $2/3$ " atd.).

**Ohnisková vzdálenost** Z obecného hlediska jde o vzdálenost mezi zakřivenou čočkou a jejím ohniskem. Ohnisko objektivu může být definováno jako vzdálenost, na které je možné zachytit ostrý obraz objektu umístěného v nekonečnu. Nekonečno v tomto případě znamená, že světelné paprsky od tohoto předmětu přicházejí do objektivu rovnoběžně.

Ohnisková vzdálenost určuje šířku záběru, čím je nižší, tím je úhel záběru širší a objekty v záběru jsou vzdálenější. A čím je ohnisková vzdálenost vyšší, tím je úhel záběru užší a objekty jsou na výsledném snímku zobrazeny blíže (viz obrázek [5\)](#page-15-1). Lze tedy říci, že ohnisková vzdálenost přímo ovlivňuje *zoom* (přiblížení) objektivu. Není však jedinou veličinou, na které je hodnota *zoomu* závislá, ta se totiž odvíjí také od velikosti snímacího čipu. V praxi platí, že zorné pole objektivu je dané poměrem ohniskové vzdálenosti objektivu a velikosti snímacího prvku.

![](_page_15_Figure_0.jpeg)

<span id="page-15-1"></span><span id="page-15-0"></span>Obrázek 5: Úhel záběru v závislosti na ohnisku

Podle ohniskové vzdálenosti rozlišujeme několik typů objektivů. Patří mezi ně například základní objektivy, širokoúhlé objektivy, teleobjektivy a rybí oko. Základní objektivy zprostředkovávají čipu obraz srovnatelný se zorným polem lidského oka (cca 45◦ -50◦ ). Tomuto typu objektivu odpovídá ohnisková vzdálenost 50 mm. Širokoúhlé objektivy, jak název napovídá, dokáží předávat obraz širokého záběru, což je vhodné zejména pro monitorování rozlehlých ploch například parkovišť nebo firemních hal. Řadí se sem ohniska 24 mm až 35 mm. S rostoucí šířkou záběru však roste rovněž náchylnost k optickým vadám snímků. Zvláštním typem širokoúhlých objektivů jsou velmi širokoúhlé s ohniskovou vzdáleností do 21 mm. Ty jsou kvůli své náročnější výrobě s důrazem na obrazovou kvalitu znatelně dražší. Dalším typem jsou teleobjektivy. Mezi ně patří objektivy s ohniskovou vzdáleností nad 135 mm. Díky takto dlouhému ohnisku je možné pozorovat detail některých kritických míst, například obchodní pult nebo SPZ (*Státní poznávací značka*) aut. Posledním a poměrně specifickým typem objektivu jsou tzv. rybí oka. Ta pracují na zcela jiném principu, než běžné objektivy využívající plošného zobrazení. Tyto speciální objektivy používají tzv. ortografického zobrazení. Nelze tedy poměřovat zorný úhel k ohniskové vzdálenosti. Rybí oko s ohniskem 16 mm nám vykrojí mnohem větší úhel než objektiv s ohniskem 15 mm s plošným zobrazením. Zobrazí úhel kolem 180◦ , ale běžně i 220◦ . [\[5\]](#page-40-5)

![](_page_16_Figure_0.jpeg)

<span id="page-16-2"></span>Obrázek 6: Clona objektivu [\[6\]](#page-40-6)

**Clona** Je zařízení regulující množství světla procházejícího objektivem fotoaparátu na obrazový snímač. Princip fungování clony je možné přirovnat k chování oční zorničky. Při otevřené cloně (nízkém clonovém čísle) dopadá na senzor více světla a naopak.

Clona je uvnitř objektivu tvořena kovovými lamelami, které se mohou zavírat a otvírat a vytvářejí přibližně kruhový otvor o průměru D (viz obrázek [6\)](#page-16-2). [\[6\]](#page-40-6)

#### <span id="page-16-0"></span>**2.1.4 Kryt kamery**

Obzvláště kamera určená k použití ve venkovním prostředí by měla být chráněna pevným krytem vyhovujícím normě IP66, případně i IK10 (viz příloha [C\)](#page-47-1). Kryt je opatřen těsněním, které zabraňuje vniknutí vlhkosti dovnitř. Důležitým parametrem je také teplota, při které je kamera schopna provozu. Pro provoz v horkých podmínkách může být kryt kamery opatřen chladičem. V případě nutnosti provozu kamery v extrémně chladných podmínkách jej lze dokonce vybavit přídavným topením, které dokáže venkovní teplotu, při níž je IP kamera schopna provozu posunout o dalších 15◦C níže (např. při provozní teplotě -29◦C až 50◦C se s přídavným topením dostaneme až k hodnotě -44◦C), což je poměrně zásadní vlastnost při nasazení kamery v mrazivém prostředí například některého ze severských států, kde se teplota pohybuje v okolí těchto propastných hodnot. U přídavného topení však musíme počítat s nutností jeho externího napájení.

#### <span id="page-16-1"></span>**2.1.5 Otáčení kamery**

Umožňuje kamerám měnit záběr nahrávané scény. Kamery s otočným mechanismem umožňují jejich uživateli měnit směr svého záběru. To je možné buďto manuálním nastavením směru snímání nebo vzdáleným ovládáním kamery. Vzdálené ovládání však může v praxi fungovat pouze při práci s těmi kamerami, které tuto konkrétní operaci umožňují. Zároveň je potřeba mít k dispozici odpovídající softwarové vybavení, pomocí kterého jsme schopni dané požadavky ke kameře posílat. Kamera se schopností vzdáleného ovládání je často schopna kromě rotace také dalších funkcí, jako například *zoomu* (přiblížení) apod.

#### <span id="page-17-0"></span>**2.2 Obrazové vlastnosti**

Jednou z nejdůležitějších vlastností, co se IP kamer týče, je kvalitní obrazový záznam za různých světelných podmínek. Senzor, kterým je každá digitální IP kamera vybavena, převádí obraz zprostředkovaný objektivem do elektronické podoby. V závislosti na nastavení má čip danou světelnou citlivost, tu udává tzv. hodnota ISO (dle normy *ISO 5800*). Tato hodnota nastavení umožňuje zachycovat snímky i ve znatelně nepříznivějších světelných podmínkách. Řešení zesvětlení záznamu pomocí světelné citlivosti s sebou však nese nevýhodu v podobě zhoršené kvality výsledného obrazu. Určitě je v zájmu majitele kamerového systému mít vizuální dozor nad svou nemovitostí nejen v denních hodinách, ale také přes noc. Řešením může být instalace reflektoru na sledované místo. Tato možnost však s sebou nese nevýhody v podobě vysokých účtů za elektřinu a z hlediska bezpečnosti také hrozbu možného upozornění případného pachatele na přítomnost kamerového systému. Což ovšem ne vždy musí být nutně nevýhoda, záleží na konkrétní situaci. Alternativou ke klasickým zdrojům světla jsou svítilny, které produkují světlo v infračerveném spektru. Takový světelný zdroj jednak přináší nesrovnatelně nižší výdaje, ale také je naprosto nenápadný, lidské oko totiž není uzpůsobeno k zachycování světla s tak vysokou vlnovou délkou. Ovšem co platí pro člověka, v tomto případě neplatí pro kamery.

Probrali jsme tedy obrazové vlastnosti z hlediska specifických světelných podmínek. U kvality obrazu ještě zůstaneme a povíme si, co dalšího můžeme ovlivnit výběrem kamerových komponent. Určitě je potřeba uvažovat o nejvyšším nastavitelném rozlišení snímku, které je přístroj, přesněji řečeno snímací čip, schopen zachytit. Uvažujeme-li o koupi IP kamery, je potřeba zvážit, jakou scénu bude snímat. Rozlišení nám prozradí, jaké detaily budou na záznamu patrné a jaké už nečitelné. Toto hledisko může hrát důležitou roli při identifikaci drobnějších objektů, nápisů nebo třeba obličejů.

#### <span id="page-17-1"></span>**2.2.1 Citlivost ISO**

Jak bylo řečeno výše, hodnota ISO udává citlivost snímače na světlo. Škála citlivosti se může pohybovat v rozmezí od 12 do 6400, u dražších přístrojů i výše, obvyklé hodnoty jsou 100, 200 a 400. Rozdíl jedné hodnoty (1 expoziční stupeň, označuje se 1EV - *Exposure Value*) znamená dvojnásobnou citlivost, takže pro správnou expozici při ISO 200 je zapotřebí polovičního množství světla oproti ISO 100. Z toho tedy plyne, že dvojnásobná citlivost snižuje potřebný expoziční čas na polovinu. Tedy při dvakrát větší citlivosti (filmu, snímače - CCD, CMOS) stačí pro stejnou úroveň expozice pouze polovina dopadajícího světla. Ruku v ruce s touto skvěle znějící možností prosvětlení snímku však jde také výrazné negativum. Se zvětšující se citlivostí snímače na světlo se zároveň zhoršuje obrazová kvalita výsledného záznamu, který se stává více znečištěn šumem. Což lze poměrně hezky připodobnit ke zvuku hudby při poslechu z gramofonové desky. Při zvýšení hlasitosti se totiž více projevuje i pro tento přístroj tolik příznačné praskání a šumění. [\[7\]](#page-40-7)

![](_page_18_Figure_0.jpeg)

<span id="page-18-2"></span>Obrázek 7: Přehled vlnových délek viditelného světla, IR a UV

![](_page_18_Picture_2.jpeg)

<span id="page-18-3"></span>Obrázek 8: Vlevo snímek bez použití IR přísvitu, vpravo s IR přísvitem [\[8\]](#page-40-8)

#### <span id="page-18-0"></span>**2.2.2 Noční režim**

Za určitých okolností se můžeme v praxi setkat se situacemi, které omezují nebo dokonce zcela vylučují možnost použití umělého osvětlení. V takovém případě se vyskytuje možnost nasazení kamer podporujících noční režim. Noční režim spočívá ve využití infračerveného světla, které je pro lidské oko díky své delší vlnové délce nerozpoznatelné (viz obrázek [7\)](#page-18-2). To je výborným řešením například v obytných prostorách, kde by v noci potřebné klasické osvětlení rušilo obyvatele, nebo v objektech, kde na kamerový systém nechceme zbytečně upozorňovat. Rozdíl při použití infračerveného zdroje světla je patrný na obrázku [8.](#page-18-3) Kamery jako takové používají při normálním snímání infračervený filtr, který jim umožňuje scénu zaznamenávat tak, jak by ji vidělo lidské oko. V kamerách podporujících IR přísvit může být v případě zhoršených světelných podmínek automaticky odejmut tento infračervený filtr, díky čemuž dokáže kamera využívat přísvitu infračervených zdrojů světla (viz obrázek [9\)](#page-19-1). Kamera se přitom přepne do černobílého obrazového režimu, aby zabránila porušení barev v té podobě, ve které je vnímáme my. Naopak při dobré světelnosti je infračervené světlo opět odstíněno filtrem.

### <span id="page-18-1"></span>**2.2.3 Rozlišení**

Hodnota rozlišení je udávána v Mpx (*Megapixel*) a určuje, kolik miliónů obrazových bodů snímač zaznamenává. Kamery můžou nahrávat v nejrůznějších rozlišeních, přehled nejčastějších je vyobrazen na obrázku [10.](#page-19-2) Nahrávání v nízkém rozlišení je vhodné použít

![](_page_19_Figure_0.jpeg)

<span id="page-19-1"></span>Obrázek 9: Elektronicky odnímatelný infračervený filtr [\[9\]](#page-40-9)

![](_page_19_Picture_63.jpeg)

<span id="page-19-2"></span>Obrázek 10: Přehled nejčastěji užívaných rozlišení [\[10\]](#page-40-10)

zejména, nejsou-li pro nás na výsledném snímku stěžejní detaily. Naopak pokud na scéně chceme být schopni rozpoznat například SPZ zaparkovaného auta, je vhodné využití nahrávání ve vyšším rozlišení, to nám totiž při přiblížení poskytne dostatek obrazových bodů k zobrazení čitelného detailu (viz obrázek [11\)](#page-20-1). Sledování omezené oblasti snímku nazýváme ROI (z anglického *Region of interest*).

# <span id="page-19-0"></span>**2.3 PoE (Power over Ethernet)**

Mezi doplňující funkce IP kamer patří například PoE. Tato technologie usnadňuje instalaci kamery a omezuje množství kabeláže na pouhý jeden kabel. PoE může být pasivní a aktivní. Pasivní adaptér přivede napětí z napájecího konektoru do nevyužitých párů vodičů na UTP (z anglického *Unshielded Twisted Pair*) kabelu, takže po jednom kabelu mohou být přenášena data i napájecí napětí najednou. Na straně kamery si napájecí napětí z UTP kabelu odebere kompatibilní zařízení samo (WRAP, RouterBoard, Compex)

![](_page_20_Picture_0.jpeg)

Obrázek 11: Srovnání čitelnosti výřezu SPZ při různých rozlišeních

<span id="page-20-1"></span>nebo to provedeme druhým stejným protikusem. Aktivní PoE oproti tomu pasivnímu nevyužívá pro napájení volné dráty, ale napájecí napětí vede přes oddělovací trafo po datových drátech do vzdáleného splitteru. Tam je opět pomocí trafa odděleno a následně stabilizováno na potřebné napětí. Výhodou je, že odpadá nutnost použití volných párů vodičů, aktivní PoE tedy lze využít i na sítích gigabitových (ty totiž k funkci potřebují všechny čtyři datové páry oproti 100Mb sítím, kde se využívají jen dva páry). Další rozdíl mezi pasivním a aktivním PoE souvisí s maximální délkou použitého UTP kabelu, kde u aktivního je schopnost přenášet energii do sto metrů a u pasivního do zhruba třiceti až čtyřiceti metrů. [\[11\]](#page-40-11)

### <span id="page-20-0"></span>**2.4 Detekce pohybu**

Některé kamery bývají vybaveny touto funkcí, která při zachycení pohybu umožňuje vyvolání událostí (např. spuštění alarmu, oznámení na email atd.). Důležitým hlediskem pro rozpoznání pohybu je rozlišení videa a velikost nahrávané scény. Pokud například bude rozlišení nízké např. 640 x 480 a kamera bude sledovat velké parkoviště, kde osobní automobil bude v obraze představovat 10px, nemůže být zaručena spolehlivá detekce jeho pohybu a měla by zde být použita kamera s vyšším rozlišením.

# <span id="page-21-0"></span>**3 CCTV kamerový systém**

Zkratka CCTV je odvozena od anglického "Closed Circuit Television", což v překladu zna-<br>mená - uzevřený televisní elemb". V nagovnání a televisním vycíláním, která je něístunné mená "uzavřený televizní okruh". V porovnání s televizním vysíláním, které je přístupné<br>koždámu, kde vlastní televizer je záznem z CCTV přístupný pouze těm, kteří jsou připe. každému, kdo vlastní televizor, je záznam z CCTV přístupný pouze těm, kteří jsou připojeni přímo do CCTV okruhu. Tento kamerový systém využívá centralizovaného nahrávání (viz kapitola [1\)](#page-10-0), o které se stará nahrávací prvek, tím může být přístroj NVR, jeho předchůdce DVR nebo dohledový systém nainstalovaný na počítači nebo serveru.

K zařízením založeným na protokolu IP (NVR, PC s nainstalovaným dohledovým systémem) je možno připojit teoreticky libovolný počet kamer. Kameru stačí připojit k lokální síti, ve které se nachází centrální nahrávací zařízení, a to pomocí UTP kabelu nebo bezdrátové sítě WIFI. Kromě tohoto přímého spojení prostřednictvím sítě LAN (z anglického *Local Area Network*), mohou být IP kamery díky vestavěnému serveru využívajícího FTP nebo HTTP protokol připojeny i ze vzdáleného umístění prostřednictvím internetu. Ilustrace možného zapojení IP kamer je na obrázku [12.](#page-22-2) Systém může být vybaven širokou škálou funkcí. Mezi základní patří nahrávání videozáznamů ve vybraném formátu (např. AVI, WAV, JPEG. . . ) a obsluha kamer spolu s jejich konfigurací prostřednictvím klienta v počítači nebo v mobilním telefonu. Mezi pokročilejší úlohy, kterými může být systém vybaven, patří kupříkladu analýza poznávacích značek vozidel nebo rozpoznávání obličejů.

Třetím typem nahrávacího prvku je DVR. Jedním z nejdůležitějších rozdílů mezi standardním DVR a standardním NVR je maximální rozlišení nahrávaných obrazů. NVR je schopné nahrávat megapixelové obrazy, oproti tomu základní systémy DVR mohou nahrávat video maximálního rozlišení pouze 720 x 576 pixelů (PAL - *Phase Alternating Line*), tj. nepodporují megapixelové kamery. [\[12\]](#page-40-12) Velmi důležitým rozdílem mezi těmito dvěma zařízeními je způsob připojování kamer. NVR podporuje připojení kamer prostřednictvím sítě Ethernet a nehraje pro něj roli, jak daleko se kamera fakticky nachází od rekordéru. Naopak DVR je založeno na řešení point-to-point, kde jsou kamery pomocí koaxiální kabeláže propojeny přímo s rekordérem. To znamená, že každá kamera musí být zvlášť propojena přímo s DVR. Kontrast mezi NVR a jeho předchůdcem je také v ohledu zpracování videa. Zatímco u NVR probíhá zpracování obrazu přímo v IP kamerách a jsou mu předávány již hotové záznamy, DVR se o vytváření videí musí postarat samo.

#### <span id="page-21-1"></span>**3.1 NVR (Network Video Recorder)**

#### <span id="page-21-2"></span>**3.1.1 Operační systém**

V závislosti na konkrétním provedení NVR běží na daném operačním systému. Obvykle jde o vestavěné operační systémy (*Embadded Operating Systems*) na bázi Linux, Windows nebo v ojedinělých případech také Mac OS. Vestavěné systémy se využívají v takových zařízeních, které mají jasně definované funkce. Díky jasnému účelu jejich použití mohou tvůrci operačního systému svůj produkt vhodně optimalizovat pro konkrétní účel.

![](_page_22_Figure_0.jpeg)

<span id="page-22-2"></span>Obrázek 12: Možné zapojení CCTV kamerového systému

#### <span id="page-22-0"></span>**3.1.2 Zpracování obrazu**

Zpracování a kódování videa probíhá přímo v IP kameře. NVR přijímá streamováním prostřednictvím sítě přímo hotové videozáznamy, které ukládá do svého úložiště. Díky této funkci je systém schopen umožnit uživateli živý přenos z vybrané kamery nebo skupiny kamer.

#### <span id="page-22-1"></span>**3.1.3 Vlastnosti NVR**

**Max. počet IP kamer** Počet kamer připojitelných k zařízení NVR je teoreticky neomezený. Jediným parametrem, na který je při instalaci většího počtu kamer potřeba dát pozor, je přiměřená šířka pásma sítě. Šířka pásma je rozsah frekvencí, které je přenosové médium schopné přenášet. Čím větší je šířka pásma, tím větší je i přenosová rychlost.

**Hardware** NVR obsahují vlastní specializovaný hardware, jehož parametry se odvíjejí od konkrétního typu a výrobce zařízení. Ten je navrhnut tak, aby splňoval požadavky na vykonávání svých specifických funkcí nahrávání, analýzy a přehrávání síťového videa a často neumožňuje doplnění jiných aplikací. Je postaven tak, aby poskytoval optimální výkon pro daný počet kamer. Tento počet by kvůli zajištění optimální činnosti systému neměl být překročen. V tomto směru poskytují kamerové systémy fungující na PC poněkud větší variabilitu.

**Záznamová rychlost** Udává nám maximální počet snímků, které je NVR v daném rozlišení schopno zpracovat za jednu sekundu. Je přímo závislá na hardwaru zařízení. Máme-li například NVR vybavené čtyřjádrovým procesorem CPU Quad Core 3.3 GHz, operační pamětí o velikosti 8GB RAM při HD rozlišení (1280x800) může být záznamová

rychlost okolo 700fps ("frames per second", tedy snímků za vteřinu). Při rozlišení D1<br>(720×576) by tate hodnote desekovale dekanes 2100fps. Nutne zdůvaznit, že se jedná (720x576) by tato hodnota dosahovala dokonce 2100fps. Nutno zdůraznit, že se jedná o záznamovou rychlost celého NVR, tedy ne pouze jedné kamery, ale všech připojených kamer (tzn. že při 20 připojených kamerách se stejným nastavením a při NVR se záznamovou rychlosti 700fps by každá kamera mohla zaznamenávat 35fps, aniž by mělo NVR problém se zpracováním).

**Záznamové režimy** V závislosti na tom, co od systému očekáváme, existuje možnost nastavení různých režimů pro záznam obrazu a zvuku. Na výběr máme trvalý kontinuální záznam a záznam aktivovaný při určité události, např. alarmem, detekcí pohybu v obraze, detekcí pohybu a současně při alarmu, případně podle nastaveného časovače.

**Kompatibilita IP kamer** Stejně jako u jiných elektronických zařízení, která spolu nějakým způsobem spolupracují, i zde musíme řešit problém kompatibility. A to především v otázce připojení dané kamery k NVR, kde je potřeba zkontrolovat, jestli je daná kamera systémem podporována. Určitou zárukou kompatibility je, když přístroj splňuje standard ONVIF (viz kapitola [4\)](#page-25-0).

**Ochrana před výpadkem elektrické energie** Pro zajištění stálého provozu je vhodné použití záložního napájení. Při případném výpadku zdroje elektrické energie by systém měl být vybaven funkcí pro obnovu systému Power Recovery, která umožňuje automatické spuštění zařízení při opětovném obnovení elektrického zdroje po výpadku.

**Další vlastnosti** Mezi vlastnosti dále patří ovládání a živé sledování určitého množství kamer současně, ukládání jednotlivých alarmových snímků, vzdálené monitorování pomocí mobilního telefonu prostřednictvím 3G sítě (možno s tzv. "chytrými telefony"<br>c operačními svetámy Android iOS Blaskborus std.) s operačními systémy Android, iOS, Blackberry atd.).

### <span id="page-23-0"></span>**3.2 Dohledové systémy v PC**

Cílem tohoto projektu bylo naprogramovat právě dohledový systém, který poběží na počítači. Takový systém ve své podstatě kopíruje schopnosti NVR. Ovšem na rozdíl od NVR máme u počítače, možnost zvýšení výkonu upgradem hardwaru. V případě, že si například pořídíme dvacet IP kamer a NVR, které je navrženo rovněž na dvacet kamer, a časem se rozhodneme jejich počet navýšit o dalších dvacet, NVR už pravděpodobně nebude mít dostatečný výkon, aby bez problémů zvládalo vyšší nároky s tím spojené. U počítače stačí rozšířit hardware - přidat více paměti, vyměnit procesor. K další výhodě dohledových systémů běžících na PC, respektive nevýhodě NVR, se dostáváme v případě, že uvažujeme o použití kamery při kontrole montážní linky. Ta má totiž tendenci kumulovat během času malé odchylky, nejde sice o nijak zásadní nepřesnosti a čas, za který se drobná odchylka může objevit je až v řádech měsíců, přesto ale mohou za delší dobu způsobit drobné nepřesnosti, které u NVR vlivem omezeného výkonu nemusí být zjistitelné. Sofistikovaný dohledový systém operující na počítači může tyto změny odhalit a označit, tím je zaručena vyšší míra přesnosti, která je v tomto případě velmi důležitá.

NVR se prodává jako "krabice"s jednoznačným účelem i funkcemi a pro jehož uvedení do provozu stačí "pouze"vše pozapojovat, spustit a případně provést relativně jednoduchou konfiguraci. Oproti tomu dohledový systém v PC je poněkud složitější, jak co se jeho sestavení týče, tak také konfigurace. Jednoduše řečeno pro nasazení tohoto systému musí mít člověk, který se o to pokouší více zkušeností, než při zapojení NVR.

# <span id="page-25-0"></span>**4 ONVIF (Open Network Video Interface Forum)**

Jde o standard zlepšující kompatibilitu kamer s kamerovými systémy. Teoreticky by mělo být možné připojit kamery podporující tento standard k jakémukoliv softwaru deklarujícímu podporu ONVIF standardu. Základní specifikace ONVIF se zaměřuje na standardizaci síťového rozhraní zařízení operujících s videem na síťové úrovni. Definuje síťový video-komunikační framework založený na IETF (z anglického *Internet Engineering Task Force*, organizace vyvíjející internetové standardy a částečně také standardy IP protokolu) a standardech webových služeb zahrnujících také bezpečnost a požadavky na konfiguraci IP. [\[13\]](#page-40-13)

# <span id="page-25-1"></span>**4.1 O organizaci**

Organizace ONVIF byla založena v roce 2008 společnostmi Axis, Bosch a Sony za účelem vyvinout společný standard pro jimi vyráběné video systémy využívající Ethernetové sítě na bázi protokolu IP. Postupně se k organizaci přidávaly další firmy, v současnosti čítá 492 společností, mezi nimi např. Axis, Canon, Cisco, Huawei, LG, Sony, Samsung, Bosch a další. [\[14\]](#page-40-14)

# <span id="page-25-2"></span>**4.2 Výhody**

Hlavní přínos tento standard přináší uživateli v možnosti zvolit si zařízení od kteréhokoli výrobce na trhu, který je ONVIF kompatibilní. S rozšiřováním tohoto standardu je vývojářům umožněno se při vývoji kamerového systému více věnovat integraci nových funkcí namísto řešení problému s ovladači k různým zařízením.

# <span id="page-26-0"></span>**5 Vývoj kamerového systému**

V této části textu se budeme zabývat samotným návrhem a tvorbou softwaru vlastního dohledového systému. Jako první provedeme jeho analýzu a následně popis implementace a použitých technologií.

## <span id="page-26-1"></span>**5.1 Analýza systému**

Cílem této práce je vytvořit software dohledového systému, který bude schopen přenášet snímky z neomezeného počtu kamer současně, shromažďovat je v úložišti a vytvářet z nich videozáznamy. Zároveň bude uživateli umožněno stažení těchto souborů z počítače, na kterém systém běží, do klientského PC prostřednictvím webového rozhraní. V neposlední řadě bude zajištěna plná konfigurovatelnost systému.

Se systémem budou pracovat dva druhy uživatelů - klasický Uživatel a Administrátor systému (uživatelským rolím se věnuje kapitola [5.1.7\)](#page-28-3). V praxi si lze tento systém představit nasazený např. při dohledu nad prostorami firmy, kde v roli Administrátora může být majitel firmy a v roli Uživatelů zaměstnanci, kteří mají na starosti kontrolu kamer. Kontextový diagram na obrázku [13](#page-27-0) ilustruje vztahy mezi systémem a externími entitami.

#### <span id="page-26-2"></span>**5.1.1 Stahování snímků**

Mezi stahováním jednotlivých snímků bude nastaven časový interval, který bude mít uživatel možnost změnit. Průběh stahování snímků je ilustrován pomocí sekvenčního diagramu na obrázku [17.](#page-30-1) Pro případ, že proces stahování nebude probíhat podle očekávání, bude disponovat několika ošetřeními zabývajícími se kontrolou vstupních parametrů. Je adresa kamery validní? V případě, že není, bude systém na tuto událost reagovat odesláním nouzového e-mailu s žádostí o sjednání nápravy. V případě, že adresa je validní, ale je z nějakého důvodu hůře dostupná, bude stahování omezeno časovým limitem, po jehož překročení dojde k obdobné akci jako u nevalidní adresy.

#### <span id="page-26-3"></span>**5.1.2 Zpracování snímků**

Dalším krokem je uložení snímku na úložiště. To bude obsahovat strukturu adresářů zajišťujících snadnou a jednoznačnou orientaci (viz obrázek [14\)](#page-27-1). Na snímek bude při jeho uložení nakresleno časové razítko obsahující informaci o datu a čase pořízení a názvu kamery, která snímek zachytila.

#### <span id="page-26-4"></span>**5.1.3 Tvorba videozáznamů**

Jednotlivé stažené snímky budou skládány do videí, kde konečné video bude obsahovat hodinový záznam z jedné kamery. Tento proces by měl být nezávislý na zbývajících procesech systému, proto bude vytvořen, jako samostatnáWindows služba. Na obrázku [16](#page-30-0) můžeme vidět *use casy* této služby.

![](_page_27_Figure_0.jpeg)

Obrázek 13: Kontextový diagram vztahů mezi systémem a externími entitami

<span id="page-27-0"></span>![](_page_27_Figure_2.jpeg)

<span id="page-27-1"></span>Obrázek 14: Stromová struktura adresáře úložiště

#### <span id="page-28-0"></span>**5.1.4 Webové rozhraní**

Veškerá uživatelská interakce se systémem bude probíhat skrze toto rozhraní. Bude navrhnuto tak, aby přineslo jednoduché a intuitivní ovládání. Uživatel bude jeho prostřednictvím mít možnost nastavovat systém, sledovat online přenos z kamer, přidávat nebo odebírat kamery, případně upravovat jejich informace. Administrátor systému bude mít navíc dostupnou funkci přidání nových uživatelů, jejich editaci a odebrání. Vstup do webového rozhraní bude chráněn přihlašovacími údaji (podrobnější rozpis uživatelských rolí v kapitole [5.1.7\)](#page-28-3). Sekvenční diagram na obrázku [18](#page-31-0) demonstruje uživatelskou interakci s webovým rozhraním.

Vstupní data formulářů změny nastavení systému, změny informací o kamerách nebo přidání nových kamer budou podléhat kontrole správného datového typu, případně tvaru. Ty položky, které jsou při vyplňování povinné budou vyžadovat zadání údajů. URL adresy budou podléhat kontrole validnosti a např. zadaný e-mail bude muset být zadán ve správném tvaru.

#### <span id="page-28-1"></span>**5.1.5 Autentifikace uživatele**

Tento systém bude vybaven prevencí proti neoprávněnému přístupu v podobě autentifikace uživatelů. Vstup do webového rozhraní bude pro uživatele možný po zadání správných přihlašovacích údajů. Při zadání chybné kombinace bude na tuto skutečnost uživatel upozorněn chybovou hláškou.

#### <span id="page-28-2"></span>**5.1.6 Kontrola využití úložiště**

Úložiště snímků a videí bude mít definovánu maximální velikost prostoru, který může na diskové jednotce obsazovat. Volba této hodnoty bude součástí nastavení systému v uživatelském rozhraní. Překročení této maximální hodnoty bude kontrolováno v pravidelném půlhodinovém intervalu. Tato funkcionalita bude stejně jako v případě tvorby videozáznamu na zbytku systému nezávislá a bude implementována jako služba systému Windows. *Use case* diagramy pro službu kontroly úložiště jsou ilustrovány na obrázku [16.](#page-30-0)

#### <span id="page-28-3"></span>**5.1.7 Uživatelské role**

V našem případě budeme mít dvě role, které budou určovat uživatelská práva při interakci se systémem prostřednictvím webového rozhraní. Budou jimi Uživatel a Administrátor systému, *use case* diagramy těchto rolí jsou ilustrovány na obrázku [15.](#page-29-0)

**Uživatel** Půjde o klasického uživatele systému, tedy osobu, která je k jeho obsluze povolána. Tato role bude poskytovat několik účtů. V kompetenci Uživatele budou tyto úkony:

- Vkládání nových kamer.
- Úprava připojených kamer.

![](_page_29_Figure_0.jpeg)

Obrázek 15: *Use case* diagram kamerového systému. Role: Uživatel, Administrator, Systém

- <span id="page-29-0"></span>• Odstraňování připojených kamer.
- Správa aktuálního nastavení systému.
- Stahování snímků a videí z archivu.

**Administrátor systému** Tato role bude mít oproti klasickému Uživateli mírně rozšířené pravomoce. Roli může zastupovat například majitel systému nebo jiná určená osoba. Tato role bude poskytovat pouze jeden účet. V kompetenci Administrátora systému budou stejné úkony jako v případě Uživatele, navíc však bude disponovat těmito možnostmi:

- Vytváření nových uživatelských účtů.
- Úprava informací stávajících uživatelských účtů.

![](_page_30_Figure_0.jpeg)

<span id="page-30-0"></span>Obrázek 16: *Use case* diagram služeb kamerového systému. Role: Služba monitorování úložiště, Služba vytváření videa

![](_page_30_Figure_2.jpeg)

<span id="page-30-1"></span>Obrázek 17: Sekvenční diagram demonstrující běh systému

<span id="page-31-0"></span>![](_page_31_Figure_0.jpeg)

![](_page_31_Figure_1.jpeg)

#### <span id="page-32-0"></span>**5.2 Implementace**

Při vývoji byl systém rozdělen do čtyř logických částí. V této kapitole bude postupně rozebrána každá z nich. Předtím, než přejdeme k samotné implementaci si ale nejprve projdeme technologie, které byly při vývoji použity.

#### <span id="page-32-1"></span>**5.2.1 Použité technologie**

Pro vývoj byly jako majoritní zvoleny technologie společnosti Microsoft, konkrétně z rodiny .NET Frameworku a programovací jazyk C#. Tato volba byla učiněna především z důvodu jejich vybavenosti širokou škálou knihoven, které v mnoha případech citelně usnadňují implementaci.

**ASP.NET** Pro implementaci byla použita technologie .NET Framework verze 3.5 a 4.5 od společnosti Microsoft. Tento framework zastřešuje několik různých vývojových technologií, patří mezi ně ASP.NET, WCF, WF, WPF, Windows CardSpace a LINQ.

ASP.NET je založen na CLR (z anglického *Common Language Runtime*), stejně jako všechny ostatní aplikace postavené na .NET Frameworku. CLR zajišťuje kompilaci kódu, díky jeho využití je ASP.NET rychlejší než webové stránky napsané v ryze skriptovacím jazyce, který je nutné při každém načtení znovu parsovat. Předkompilace programu přináší kromě urychlení běhu také jistou výhodu pro vývojáře, kteří jsou schopni odhalit větší množství chyb už během samotného vývoje. Dalšími plusy, kterými tato technologie disponuje a které mohou také do jisté míry značně urychlit vývojový proces, jsou široký výběr ovládacích prvků a knihoven, možnost zvolit si psaní projektu v kterémkoli programovacím jazyce podporujícím CLR (např. C#, Visual Basic.NET, JScript.NET, Managed C++ a další). Za zmínku rovněž stojí variabilita ve schopnosti ukládat do mezipaměti buď celou stránku nebo pouze její část. [\[15\]](#page-40-15)

**SQL Server** Jako úložiště byla zvolena databáze SQL Server, a to především kvůli její příslušnosti k rodině produktů společnosti Microsoft. Vývojové prostředí Microsoft Visual Studio 2013, ve kterém byl systém vytvořen, je možné doplnit řadou nástrojů, jedním z nich je SQL Server Data Tools (SSDT), který veškerý vývoj databáze, její údržbu a úpravy umožní provádět přímo ve Visual Studiu. [\[16\]](#page-40-16)

**XML** Pro některá méně citlivá data byl vybrán jako úložiště soubor XML (z anglického *Extensible Markup Language*). To především z důvodu jeho jednoduchosti a dosažitelnosti. XML sám o sobě nemá žádnou aktivní vlastnost. Je používán k vytváření přehledných struktur pro skupiny informací a umožňuje jejich jednoduché čtení. v .NET Frameworku, stejně jako v mnoha dalších technologiích existují knihovny, usnadňující operace nad tímto typem souborů. [\[17\]](#page-41-0)

**AForge.NET** Jde o open source C# framework určený pro vývoj v oblasti počítačové vize a umělé inteligence - zpracování obrazu, neuronových sítí, genetických algoritmů, fuzzy logiky, strojového učení, robotiky atd. Framework obsahuje knihovny, zdrojové kódy demonstrující jejich použití a dokumentaci v HTML formě. [\[18\]](#page-41-1)

**AForge.Video** Knihovna poskytující rozhraní pro přístup k obrazovým datům a možnosti jejich zpracování. Mezi hlavní funkce, které umožňuje, patří:

- Přístup k JPEG a MJPEG streamům, což jí umožňuje přístup také k IP kamerám.
- Přístup k USB webovým kamerám a jiným nahrávacím zařízením nebo k videosouborům prostřednictvím rozhraní DirectShow.
- Čtení a zápis souborů ve formátu AVI.
- Čtení a zápis videosouborů za použití knihovny FFmpeg.
- Podpora Microsoft Kinect sensoru a další. [\[19\]](#page-41-2)

Pro tento projekt je důležité především zapisování do videosouboru s pomocí knihovny FFmpeg (knihovna zaštiťuje prakticky veškeré operace, které jsou v oblasti multimédií v současné době k dispozici: nahrávání, konverzi, streamování jak zvuku, tak obrazu. [\[20\]](#page-41-3)). Konkrétně je v projektu využita třída *VideoFileWriter*, která poskytuje jednoduché aplikační rozhraní pro zápis videosouborů ve formátu AVI. [\[21\]](#page-41-4)

#### <span id="page-33-0"></span>**5.2.2 AppLogic**

První logickou částí tohoto systému je projekt pojmenovaný *AppLogic*. Jsou v něm obsaženy následující logické části:

- Třída pro stažení snímku *DownloadManager*
- Třída*Database*pro otevření spojení s databází a samotný soubor databáze*Database.mdf*
- Třídy pro objektovou reprezentaci databázových dat *Camera*, *User* a *Setting*
- Třídy mapující data na objekty (*DataMappery*) *Cameras*, *Users* a *Settings*

**DownloadManager** Hlavní součástí této třídy je metoda *DownloadFileTaskAsync*. Slouží ke stažení jednoho snímku z kamery do místního úložiště. Tato metoda přijímá celkem čtyři parametry v tomto pořadí: vzdálená cesta, místní cesta, název kamery a časový limit. Vzdálená cesta představuje URL adresu toku snímků z kamery. Místní cesta je potom umístění lokálního úložiště na serveru. Název kamery je zde přijímán z důvodu ukládání snímků do struktury adresářů na úložišti (viz obrázek [14\)](#page-27-1). Posledním parametrem je časový limit, který udává horní hranici času, který je pro stahování jednoho snímku vymezen. Metoda vrací string, ten je prázdný, jestliže je vykonána v pořádku. V případě, že nastane nějaká chyba, je v tomto stringu uložena URL adresa kamery, ze které se metoda pokoušela stahovat.

![](_page_34_Picture_0.jpeg)

Obrázek 19: Ukázka časového razítka na snímku

<span id="page-34-0"></span>Potom, co je zavolána nejprve zkontroluje, jestli byla URL adresa kamery skutečně zadána a následně ověří její validitu. V případě, že nebyla vůbec zadána vyvolá výjimku, pokud byla zadána, ale selhala při testu validity, vrátí tuto nevalidní URL adresu. Byla-li adresa kamery shledána funkční, je zahájeno stahování. To je omezeno časovým limitem určeným posledním vstupním parametrem. Po jeho uplynutí je bez ohledu na množství doposud přenesených dat stahování ukončeno a s ním i celá metoda, která opět vrátí URL adresu. Metoda jako výchozí parametr pro tento limit přijímá hodnotu dvaceti vteřin, což je dostatečný čas pro stažení snímku. Tento případ tedy kontroluje možnost, že je dostupnost kamery nějakým způsobem omezena a nechceme systém zdržovat navazováním nekvalitního spojení. V případě, že je však snímek v pořádku stažen, pomocí metody *DrawTimeStamp* je na něj natištěno časové razítko (ukázka na obrázku [19\)](#page-34-0) a metoda *DownloadFileTaskAsync* je považována za úspěšně vykonanou - vrátí prázdný řetězec.

Metoda *DrawTimeStamp* funguje následovně: nejprve načte obrázek ze souboru, převede do pole bytů a soubor zavře. To z důvodu řešení problému s přístupem a zápisem do souboru. Do horní části obrázku je následně zakreslen pásek s název kamery s aktuálním časovým razítkem.

**Extension** Třída obsahuje statickou generickou metodu *ForEachAsync*. Jde o metodu, která definuje a přidává kolekci *List* novou vlastnost (metoda rozšíření umožňuje přidat metodu již existujícímu datovému typu a to bez nutnosti jeho rekompilace nebo vytvoření z něj odvozeného typu [\[22\]](#page-41-5)).

Metoda *ForEachAsync* v našem případě definuje možnost vykonání asynchronní metody *DownloadFileTaskAsync* pro všechny objekty v daném *Listu*, na který je zavolána. Metoda před svým ukončením čeká na procesy stahování ze všech kamer., kde každý

![](_page_35_Figure_0.jpeg)

<span id="page-35-1"></span>![](_page_35_Figure_1.jpeg)

jednotlivý proces vrací řetězec (viz metoda *DownloadFileTaskAsync*). Po jejich ukončení metoda *ForEachAsync* uloží všechny řetězce do pole a to vrátí ve své návratové funkci.

**Třídy objektové reprezentace dat** Třídy *Camera*, *User* a *Setting* tvoří objekty jednotlivých záznamů databáze. V případě prvních dvou jmenovaných jsou interpretací dat z SQL databáze, v případě *Setting* se data načítají z konfiguračního souboru XML. Bez ohledu na zdroj dat však každá z těchto tříd potřebuje ještě jednu mapovací třídu. Pro tento účel byl použit návrhový vzor *DataMapper* [\[23\]](#page-41-6), který představují třídy *Cameras*, *Users* a *Settings*. Třídní diagram popisující třídy reprezentující jednotlivé záznamy a jejich *DataMappery* jsou ilustrovány na obrázcích - kamera viz obr. [20,](#page-35-1) uživatel viz obr. [21,](#page-36-0) nastavení viz obr. [22.](#page-36-1)

**Database** Třída *Database* v konstruktoru otevírá spojení s SQL databází. Toto spojení je v režimu čtení veřejné, lze jej tedy volat i z jiných tříd. Databáze obsahuje tabulku Cameras nesoucí data o kamerách (viz tabulka [1\)](#page-37-1) a tabulku Users uchovávající data o uživatelích (viz tabulka [2\)](#page-37-2).

**XML soubor nastavení** Důvod, proč je nastavení systému uchováváno v XML souboru je ten, že k jeho datům kromě systému, který se stará o stahování přistupují také služby StorageMonitoring a VideoWriter bežící na pozadí. Operace načtení ze souboru je poměrně méně náročná, než navazování spojení s databází. Strukturu XML dokumentu si můžeme prohlédnout na obrázku [23.](#page-36-2)

#### <span id="page-35-0"></span>**5.2.3 WebApp**

Jedná se o hlavní projekt systému, který řídí jeho samotný běh. Jeho součástí je také webové uživatelské rozhraní. V této kapitole si rozebereme pouze běh systému a webovou službu AccountService obstarávající přihlašování uživatelů, dokumentace webového rozhraní je přiložena v příloze [B.](#page-43-0)

![](_page_36_Figure_0.jpeg)

<span id="page-36-0"></span>Obrázek 21: Diagram třídy User a DataMapperu Users

![](_page_36_Figure_2.jpeg)

<span id="page-36-1"></span>Obrázek 22: Diagram třídy Setting a DataMapperu Settings

```
<settings>
 <frameInterval>4000</frameInterval>
 <storagePath>E:/Downloader/</storagePath>
 <storageLimit>5000000000</storageLimit>
 <emergencyEmail>jamroz.michal@gmail.com</emergencyEmail>
</settings>
```
<span id="page-36-2"></span>Obrázek 23: Ukázka struktury XML dokumentu uchovávajícího nastavení systému

| Name           | Data Type   | Key     | <b>Allow Nulls</b> |
|----------------|-------------|---------|--------------------|
| CameraID       | int         | Primary | No                 |
| Name           | varchar(50) |         | No                 |
| URL            | text        |         | No                 |
| <b>Brand</b>   | text        |         | Yes                |
| CamPosition    | text        |         | Yes                |
| CamDescription | text        |         | Yes                |

<span id="page-37-1"></span>Tabulka 1: Tabulka Cameras

| Name      | Data Type      | Key     | <b>Allow Nulls</b> |
|-----------|----------------|---------|--------------------|
| Firstname | varchar(50)    |         | No                 |
| Surname   | varchar(50)    |         | No                 |
| Login     | varchar $(10)$ | Primary | No                 |
| Password  | text           |         | Nο                 |

<span id="page-37-2"></span>Tabulka 2: Tabulka Users

**Běh systému** Při spuštění systém postupně spustí webovou službu *AccountService*, otevře spojení s databází a inicializuje data (kamery, uživatele a systémová nastavení). Následně dojde k zahájení stahovacího procesu. Stahování probíhá voláním metody *DownloadFileTaskAsync* na kolekci všech dostupných kamer (viz kapitola [5.2.2\)](#page-33-0).

Dostupnost kamer se zjišťuje na základě návratové hodnoty metody *DownloadFile-TaskAsync*, při nedostupnosti je kameře navýšena hodnota atributu *timesInvalid* o jednu (viz třídní diagram na obrázku [20\)](#page-35-1). Dosáhne-li hodnota atributu *timesInvalid* pětky, je kamera vyřazena ze seznamu kamer pro stahování a její atribut *isActive* je nastaven na hodnotu *false*. Spolu s tímto vyřazením kamery je zaslán e-mail s informací o nastalé události na adresu uchovávanou v nastavení systému (hodnota atributu *emergencyEmail*, viz obrázek [22\)](#page-36-1).

Stahování jednoho snímku je odděleno intervalem získaným rovněž z nastavení systému (hodnota atributu *frameInterval*). Navíc jednotlivá stahování běží v iteracích, kdy každá desátá iterace opětovně zkouší dostupnost kamery, která byla dříve označena za nedostupnou.

**Webová služba AccountService** *AccountService* je webová služba, která obstarává autentifikační funkce systému. Obsahuje webové metody pro přihlášení, odhlášení a přidání nového uživatele.

#### <span id="page-37-0"></span>**5.2.4 Služba StorageMonitoring**

Jedná se o službu systému Windows, která běží na pozadí nezávisle na zbytku kamerového systému. Služba má za úkol jednou za třicet minut zkontrolovat využití úložiště, do kterého jsou shromažďovány snímky a videa z kamer. Spouští se automaticky se systémem Windows. Po spuštění načte ze souboru XML nastavení - cestu adresáře úložiště a stanovený limit maximální velikosti úložiště (*storagePath*, *storageLimit*, viz obrázek [22\)](#page-36-1). Dále spustí časovač, který měří čas do provedení další kontroly. V případě, že během kontroly zjistí překročení stanoveného limitu, bude odmazávat nejstarší soubory v úložišti, až se dostane pod tuto hranici. Na začátku každé kontroly také znovu načte hodnoty nastavení, pro případ, že by byly od minulé kontroly změněny.

#### <span id="page-38-0"></span>**5.2.5 Služba VideoWriter**

Stejně jako v případě *StorageMonitoring* jde o službu Windows, která funguje nezávisle na zbytku kamerového systému. Služba *VideoWriter* na konci každé hodiny vytvoří videozáznam ze snímků zachycených v uplynulé hodině a následně jej uloží do stejného adresáře, kde jsou uchovány snímky. Zpracování snímků obstarává třída *VideoFileWriter* z knihovny *AForge.Video*. Nastavení je obdobně, jako u *StorageMonitoring* načítáno z XML souboru.

#### <span id="page-39-0"></span>**6 Závěr**

Cílem práce bylo nastudovat protokoly pro práci s IP kamerami, navrhnout softwarovou strukturu serverové aplikace, implementovat ji a následně ověřit její funkci.

Protože téma IP kamer je poměrně rozsáhlé, bylo zapotřebí nejprve shromáždit informace a sestavit je do odpovídající podoby, která přinese i člověku méně technicky znalému přehledný a srozumitelný úvod do této problematiky. Toto teoretické shrnutí prochází hlavní témata týkající se jednak samotných IP kamer, ale i kamerových systémů. Kromě toho se text zaobíral také existencí standardů, které sjednocují základní vlastnosti těchto zařízení a činí je vzájemně kompatibilními napříč různými výrobci.

Po seznámení s tématem přišla na řadu tvorba softwaru vlastního kamerového systému. Byl učiněn podrobný rozbor zadání a navrhnut systém, který vykonává základní funkce, jako stahování snímků a jejich převod do videozáznamů. Systém splňuje všechny stanovené požadavky, včetně zajištění plné konfigurovatelnosti uživatelem. Rovněž má k dispozici webové rozhraní, při jehož vývoji se kladl hlavní důraz na jednoduchost a rychlost.

Systém splňuje základní funkčnost, na kterou byl otestován jak ve školní síti VŠB-TU Ostrava za použití kamer monitorujících školní parkoviště, tak také i z jiných sítí s použitím IP kamer, jež jsou volně přístupné prostřednictvím internetu.

Další vývoj tohoto kamerového systému by mohl být například směřován k implementaci role Administrátora systému, která zatím nebyla v projektu řešena. Nebo k sofistikovanějšímu způsobu získávání dat z archivu, kdy by uživatel kupříkladu mohl vybrat časové rozmezí a v tomto úseku sledovat záznam přímo v prohlížeči s využitím různých doplňků, jako zrychlené přehrávání, přiblížení apod. Případně vyhledávání pouze těch záznamů, ve kterých se na záběrech z kamer odehrával nějaký pohyb, což by se mohlo hodit např. při monitorování místnosti, kde kamera snímá statickou scénu, v níž chceme odchytit případné nežádoucí vniknutí nepovolaných osob.

#### <span id="page-40-0"></span>**7 Reference**

- <span id="page-40-1"></span>[1] Aventura Technologies, Inc. *How a CCTV Camera Works?*. Dostupné z: [http://www.](http://www.aventuracctv.com/analog_vs_ip/default.asp?index=1) [aventuracctv.com/analog\\_vs\\_ip/default.asp?index=1](http://www.aventuracctv.com/analog_vs_ip/default.asp?index=1)
- <span id="page-40-2"></span>[2] ŠURKALA, M. *Fotomobily: snímací čipy CMOS vs. CCD*. Dostupné z: [http://www.](http://www.digimanie.cz/fotomobily-snimaci-cipy-cmos-vs-ccd/2885) [digimanie.cz/fotomobily-snimaci-cipy-cmos-vs-ccd/2885](http://www.digimanie.cz/fotomobily-snimaci-cipy-cmos-vs-ccd/2885)
- <span id="page-40-3"></span>[3] BLANC, N. *CCD versus CMOS - has CCD imaging come to an end?*. Dostupné z: [http:](http://www.ifp.uni-stuttgart.de/publications/phowo01/Blanc.pdf) [//www.ifp.uni-stuttgart.de/publications/phowo01/Blanc.pdf](http://www.ifp.uni-stuttgart.de/publications/phowo01/Blanc.pdf)
- <span id="page-40-4"></span>[4] AirLive *BC-5010*. Dostupné z: <http://www.airlive.com/product/BC-5010>
- <span id="page-40-5"></span>[5] Photo.mysteria.cz *Rozdělení objektivů a jejich charakteristické vlastnosti* . Dostupné z: <http://photo.mysteria.cz/clanky/objekt6.html>
- <span id="page-40-6"></span>[6] PIHAN, R *Fotoškola - 4.díl: Clona a vše kolem ní*. Dostupné z: [http://www.](http://www.digimanie.cz/fotoskola-4dil-clona-a-vse-kolem-ni/1316) [digimanie.cz/fotoskola-4dil-clona-a-vse-kolem-ni/1316](http://www.digimanie.cz/fotoskola-4dil-clona-a-vse-kolem-ni/1316)
- <span id="page-40-7"></span>[7] Megapixel.cz *Citlivost*. Dostupné z: <http://www.megapixel.cz/citlivost>
- <span id="page-40-8"></span>[8] NetRex *Zdroje infračerveného světla*. Dostupné z: [http://www.netrex.cz/cz/](http://www.netrex.cz/cz/podpora/kamerovy-system/ip-kamery/zdroje-ir-svetla/) [podpora/kamerovy-system/ip-kamery/zdroje-ir-svetla/](http://www.netrex.cz/cz/podpora/kamerovy-system/ip-kamery/zdroje-ir-svetla/)
- <span id="page-40-9"></span>[9] NetRex *Denní a noční režim IP kamer*. Dostupné z: [http://www.netrex.cz/cz/](http://www.netrex.cz/cz/podpora/kamerovy-system/ip-kamery/denni_nocni_kamery/) [podpora/kamerovy-system/ip-kamery/denni\\_nocni\\_kamery/](http://www.netrex.cz/cz/podpora/kamerovy-system/ip-kamery/denni_nocni_kamery/)
- <span id="page-40-10"></span>[10] Chinavasion *Security Camera Resolution Explained*. Dostupné z: [http://blog.chinavasion.com/index.php/15242/](http://blog.chinavasion.com/index.php/15242/security-camera-resolution-explained/) [security-camera-resolution-explained/](http://blog.chinavasion.com/index.php/15242/security-camera-resolution-explained/)
- <span id="page-40-11"></span>[11] RF elements *What is PoE?*. Dostupné z: [http://www.passivepoe.com/poe.](http://www.passivepoe.com/poe.html) [html](http://www.passivepoe.com/poe.html)
- <span id="page-40-12"></span>[12] DIPOL *Síťový Video Rekordér (NVR), Paměťové a řídící řešení pro IP CCTV systém*. Dostupné z: [http://www.dipolnet.cz/sitovy\\_video\\_rekorder\\_nvr\\_](http://www.dipolnet.cz/sitovy_video_rekorder_nvr_pametove_a_ridici_reseni_pro_ip_cctv_system_bib709.htm) [pametove\\_a\\_ridici\\_reseni\\_pro\\_ip\\_cctv\\_system\\_bib709.htm](http://www.dipolnet.cz/sitovy_video_rekorder_nvr_pametove_a_ridici_reseni_pro_ip_cctv_system_bib709.htm)
- <span id="page-40-13"></span>[13] ONVIF *ONVIF Specifications*. Dostupné z: [http://www.onvif.org/Documents/](http://www.onvif.org/Documents/Specifications.aspx) [Specifications.aspx](http://www.onvif.org/Documents/Specifications.aspx)
- <span id="page-40-14"></span>[14] ONVIF *ONVIF Organization*. Dostupné z: [http://www.onvif.org/About/](http://www.onvif.org/About/Organization.aspx) [Organization.aspx](http://www.onvif.org/About/Organization.aspx)
- <span id="page-40-15"></span>[15] WIKIBOOKS.ORG *ASP.NET/About ASP.NET*. Dostupné z: [http://en.](http://en.wikibooks.org/wiki/ASP.NET/About_ASP.NET) [wikibooks.org/wiki/ASP.NET/About\\_ASP.NET](http://en.wikibooks.org/wiki/ASP.NET/About_ASP.NET)
- <span id="page-40-16"></span>[16] MSDN.Microsoft.com *SQL Server Data Tools (SSDT)*. Dostupné z: [http://msdn.](http://msdn.microsoft.com/en-us/library/hh272686(v=vs.103).aspx) [microsoft.com/en-us/library/hh272686\(v=vs.103\).aspx](http://msdn.microsoft.com/en-us/library/hh272686(v=vs.103).aspx)
- <span id="page-41-0"></span>[17] W3schools.com *Introduction to XML*. Dostupné z: [http://www.w3schools.com/](http://www.w3schools.com/xml/xml_whatis.asp) [xml/xml\\_whatis.asp](http://www.w3schools.com/xml/xml_whatis.asp)
- <span id="page-41-1"></span>[18] AForge.NET *AForge.NET Framework*. Dostupné z: [http://www.aforgenet.com/](http://www.aforgenet.com/framework/) [framework/](http://www.aforgenet.com/framework/)
- <span id="page-41-2"></span>[19] AForge.NET *AForge.NET Features*. Dostupné z: [http://www.aforgenet.com/](http://www.aforgenet.com/framework/features/) [framework/features/](http://www.aforgenet.com/framework/features/)
- <span id="page-41-3"></span>[20] FFMPEG *About FFmpeg*. Dostupné z: <http://www.ffmpeg.org/about.html>
- <span id="page-41-4"></span>[21] AForge.NET *Reading/writing video files using FFmpeg*. Dostupné z: [http://www.](http://www.aforgenet.com/framework/features/ffmpeg.html) [aforgenet.com/framework/features/ffmpeg.html](http://www.aforgenet.com/framework/features/ffmpeg.html)
- <span id="page-41-5"></span>[22] MSDN.Microsoft.com *Metody rozšíření (Průvodce programováním v C#)*. Dostupné z: <http://msdn.microsoft.com/cs-cz/library/bb383977.aspx>
- <span id="page-41-6"></span>[23] FOWLER, M. *Data Mapper*. Dostupné z: [http://martinfowler.com/](http://martinfowler.com/eaaCatalog/dataMapper.html) [eaaCatalog/dataMapper.html](http://martinfowler.com/eaaCatalog/dataMapper.html)

# <span id="page-42-0"></span>**A Příloha na CD**

#### **Obsah CD**

Přiložené CD obsahuje ZIP soubor s kompletní implementací *Bezpečnostního kamerového systému s webovým rozhraním*.

# <span id="page-43-0"></span>**B Dokumentace uživatelského rozhraní**

Na všech webových stránkách tohoto rozhraní, vyjma přihlašovacího okna, se v horní části nachází řádkové menu, které slouží k orientaci na webu. Kromě odkazů na jednotlivé webové stránky je zde také tlačítko pro odhlášení se ze systému.

# <span id="page-43-1"></span>**B.1 Přihlašovací formulář**

Přihlašovací formulář přijímá přihlašovací jméno a heslo (viz obrázek [24\)](#page-44-0). Po autentifikaci je uživatel přihlášen do systému a přesměrován na stránku *Downloads*.

# <span id="page-43-2"></span>**B.2 Data ke stažení**

Tato stránka (viz obrázek [25\)](#page-44-1) uživateli přináší přístup ke staženým snímkům a z nich vytvořeným videozáznamům. Nad obsahem ke stažení se nachází výběrové komponenty, pomocí kterých je možné si zvolit kameru, datum a čas, který nás zajímá. Na základě tohoto výběru se zobrazí snímky a video z dané hodiny. Pomocí stisknutí tlačítka *Download* u konkrétního snímku nebo videa stáhneme daný soubor do svého počítače.

# <span id="page-43-3"></span>**B.3 Správa kamer**

Pod odkazem *Cameras Manager* se nachází webová stránka, na které může uživatel upravovat nebo odstraňovat stávající kamery. Stránka je zachycena na obrázku [26.](#page-45-0) Po kliknutí na tlačítko *New camera* dojde k načtení formuláře pro přidání nové kamery (viz obrázek [27\)](#page-45-1).

# <span id="page-43-4"></span>**B.4 Nastavení systému**

Stránka s titulkem *Settings* přináší uživateli možnost změny nastavení systému (viz obrázek [28\)](#page-45-2). Při zadávání intervalu nebo limitu uživatel zadá hodnotu a vybere jednotku, ve které hodnotu zadal, např. velikost úložiště je tedy možné zadávat v libovolných jednotkách od bytů až po gigabyty.

# <span id="page-43-5"></span>**B.5 Živý náhled kamery**

Poslední stránka umožňuje sledovat živý online přenos z vybrané kamery. Kromě přepínání mezi kamerami je možné volit interval obnovy snímků (viz obrázek [29\)](#page-46-0).

![](_page_44_Picture_16.jpeg)

<span id="page-44-0"></span>Obrázek 24: Přihlašovací formulář

|                     | DOWNLOADS                    |                                        |              |        |                           |      |             |            |  |  |
|---------------------|------------------------------|----------------------------------------|--------------|--------|---------------------------|------|-------------|------------|--|--|
| Camera:             | <b>Bodo Marina</b>           | ▼                                      | Year: 2014 v | Month: | $04$ $\blacktriangledown$ | Day: | $26 \times$ | Hour: 17 ▼ |  |  |
| <b>Video files:</b> |                              |                                        |              |        |                           |      |             |            |  |  |
|                     |                              | Bodo Marina-2014-04-26-17.avi Download |              |        |                           |      |             |            |  |  |
| <b>Photo files:</b> |                              |                                        |              |        |                           |      |             |            |  |  |
|                     |                              | 2014-04-26-17-54-27-8074.jpg Download  |              |        |                           |      |             |            |  |  |
|                     |                              | 2014-04-26-17-54-31-6546.jpg Download  |              |        |                           |      |             |            |  |  |
|                     |                              | 2014-04-26-17-54-40-8141.jpg Download  |              |        |                           |      |             |            |  |  |
|                     |                              | 2014-04-26-17-54-44-8604.jpg Download  |              |        |                           |      |             |            |  |  |
|                     |                              | 2014-04-26-17-54-48-8106.jpg Download  |              |        |                           |      |             |            |  |  |
|                     |                              | 2014-04-26-17-54-53-3298.jpg Download  |              |        |                           |      |             |            |  |  |
|                     |                              | 2014-04-26-17-54-56-7390.jpg Download  |              |        |                           |      |             |            |  |  |
|                     |                              | 2014-04-26-17-55-00-8323.jpg Download  |              |        |                           |      |             |            |  |  |
|                     |                              | 2014-04-26-17-55-04-7515.jpg Download  |              |        |                           |      |             |            |  |  |
|                     |                              | 2014-04-26-17-55-08-6937.jpg Download  |              |        |                           |      |             |            |  |  |
|                     |                              | 2014-04-26-17-55-13-1790.jpg Download  |              |        |                           |      |             |            |  |  |
|                     | 2014-04-26-17-55-16-8082.jpg | Download                               |              |        |                           |      |             |            |  |  |

<span id="page-44-1"></span>Obrázek 25: Stránka s obsahem ke stažení

![](_page_45_Picture_22.jpeg)

<span id="page-45-0"></span>Obrázek 26: Stránka umožňující editaci údajů kamer a jejich odstranění

![](_page_45_Picture_23.jpeg)

#### **ADD NEW CAMERA**

![](_page_45_Picture_24.jpeg)

<span id="page-45-1"></span>Obrázek 27: Stránka umožňující přidání nových kamer

![](_page_45_Picture_25.jpeg)

<span id="page-45-2"></span>Obrázek 28: Stránka umožňující změnu nastavení kamerového systému

<span id="page-46-0"></span>![](_page_46_Picture_0.jpeg)

Obrázek 29: Stránka umožňující prohlížení živého přenosu kamer

# <span id="page-47-1"></span><span id="page-47-0"></span>**C Stupně krytí**

**Stupeň krytí (IPX)** udává odolnost elektrospotřebiče (v našem případě například CCTV kamer) proti vniknutí cizího tělesa či vniknutí kapalin. Vyjadřuje se v tzv. **IP kódu** (z anglického **ingress protection**) definovaném mezinárodním standardem **IEC 60529** . Kód tvo ř í 2 cifry: první udává **ochranu p řed nebezpe čným dotykem a p řed vniknutím cizích p ředm ě t ů** , druhá stupe ň **krytí p řed vniknutím vody** .

P ředpisem, který v sou časnosti **specifikuje stupně krytí el. za řízení** je **ČSN EN 60 529 Stupně ochrany krytem** , vydaná v listopadu 1993 a nahrazující v celém rozsahu dříve platné normy ČSN 330330 Krytí el. zařízení z 4/79 a ČSN 345612 Základní zkoušky krytí el. p ředm ě tů z 6/66.

![](_page_47_Picture_3.jpeg)

Nová norma zachovává způsob označování stupně krytí písmeny IP spolu se dvěma čísly a navíc zavádí další přídavná písmena A, B, C, D a doplňková písmena H, M, S, W, obojí jako nepovinná.

## **Stupně ochrany p řed dotykem nebezpe čných částí a p řed vniknutím cizích pevných t ěles udávané první číslicí:**

![](_page_47_Picture_1400.jpeg)

### **Stupně ochrany proti vniknutí vody udávané druhou číslicí:**

![](_page_47_Picture_1401.jpeg)

![](_page_48_Picture_607.jpeg)

# **Stupně ochrany před dotykem nebezpečných částí udávané přídavným písmenem:**

![](_page_48_Picture_608.jpeg)

**Stupeň krytí IK** je stupeň ochrany **před vnějšími mechanickými rázy**, tj. mechanická pevnost, označena IK kódem, který platí pro kompletní kryt. Krytí IK definuje ČSN EN 50102.

![](_page_48_Picture_609.jpeg)

Zdroj: http://www.stasanet.cz/Popis-stupnu-kryti-IP/